# 전자결재 모바일 버전 설치 메뉴얼

the second second second.

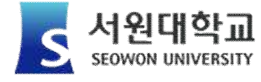

**JÜRE** 

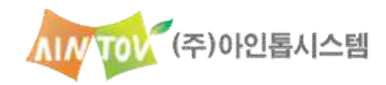

2019. 10.

## 1 안드로이드(Android) 설치 순 서 2 아이폰(iPhone) 설치 3 / 모바일 그룹웨어 접속

1

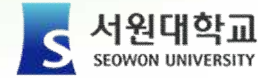

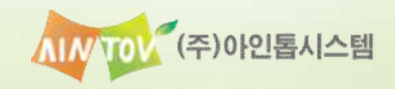

 $5.57.5$ 

 $\bullet$ 

**Na** 

전자결재시스템

#### 1.1 QRCode를 이용한 설치 방법

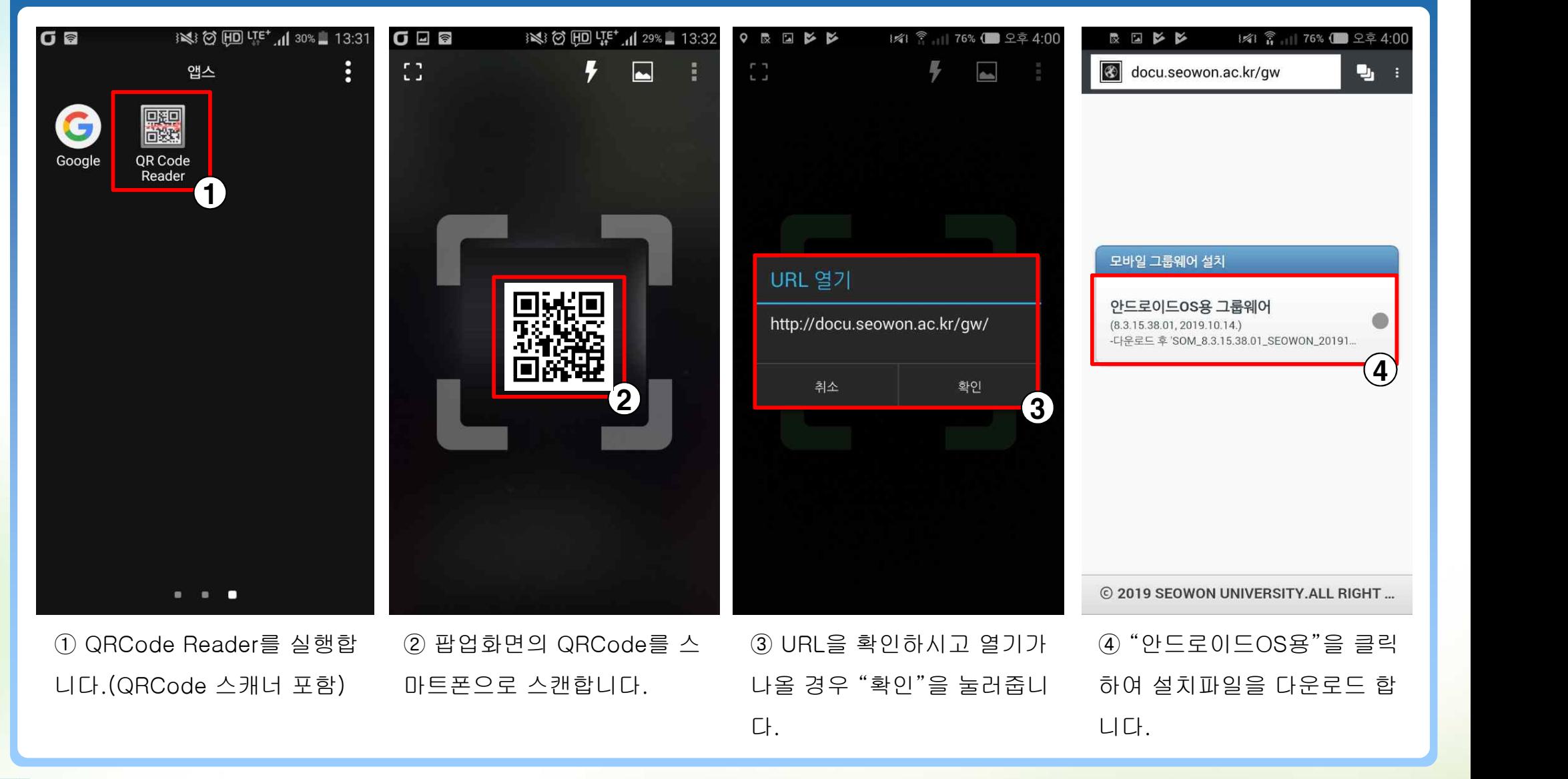

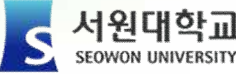

(주)아인톱시스템

#### 1.1 QRCode를 이용한 설치 방법

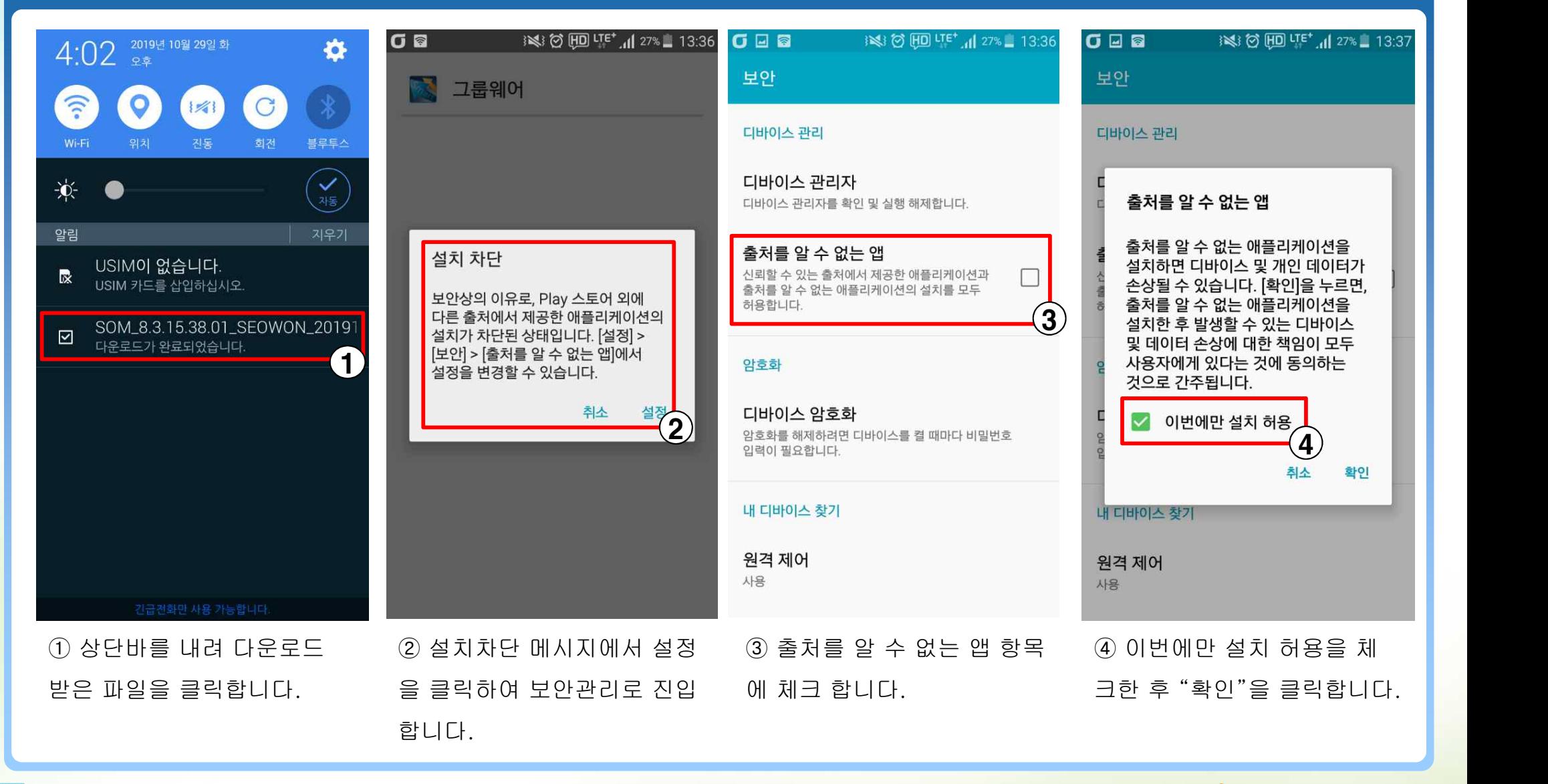

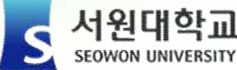

#### 1.1 QRCode를 이용한 설치 방법

서워대학교

SEOWON UNIVERSITY

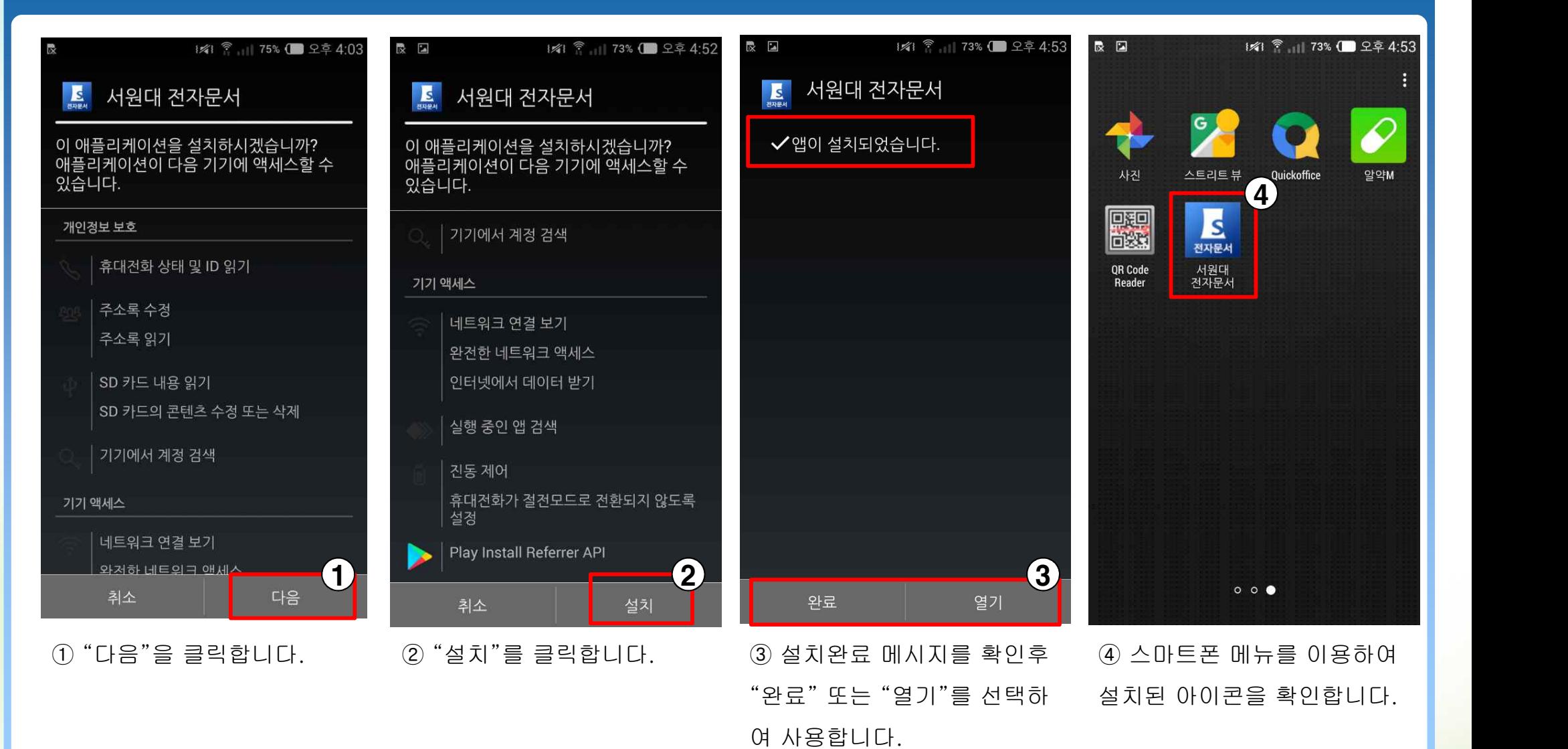

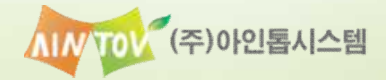

#### 1.2 스마트폰 브라우저(크롬) 설치 방법

서원대학교

SEOWON UNIVERSITY

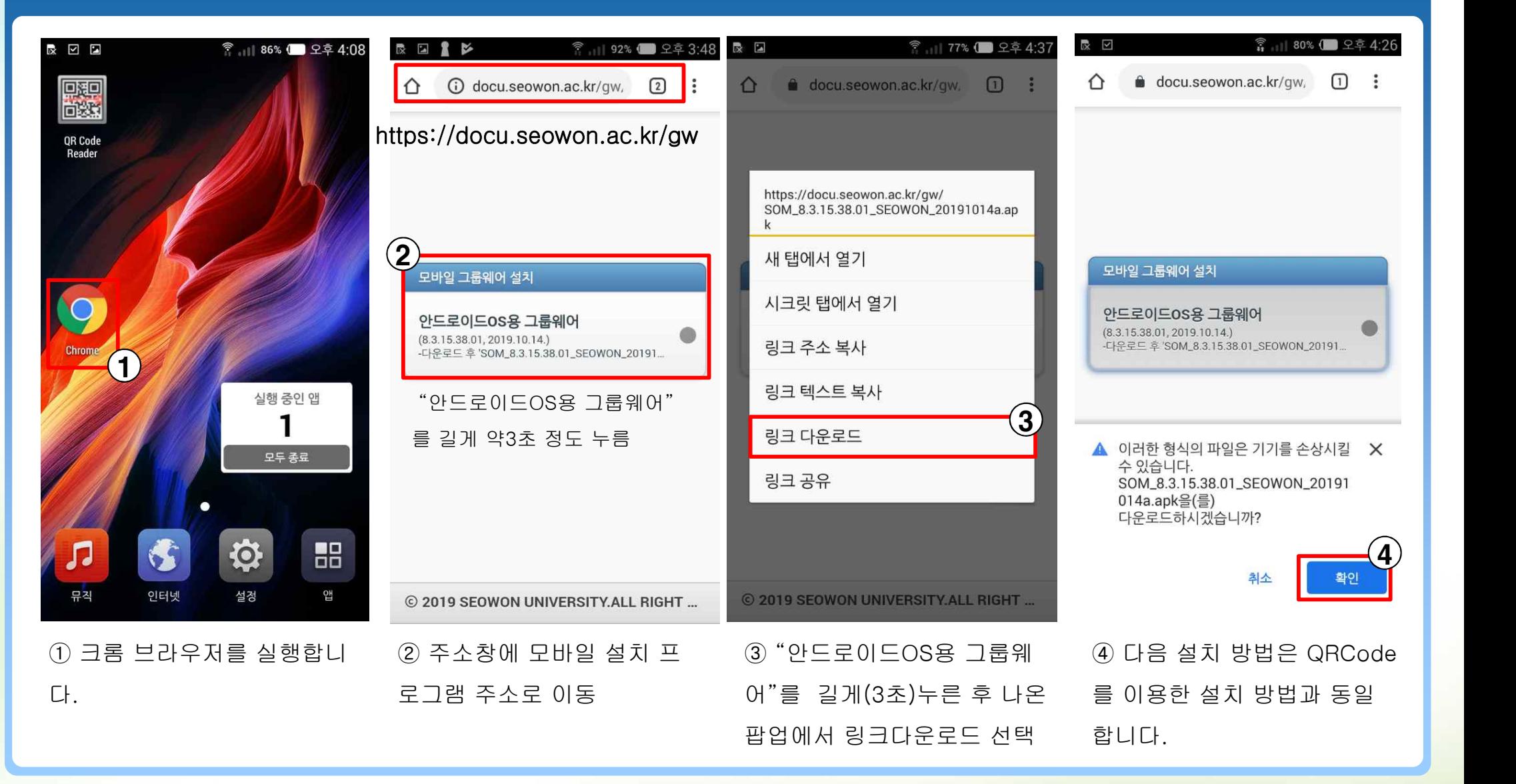

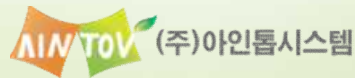

#### 1.2 스마트폰 브라우저(인터넷) 설치 방법

서원대학교

SEOWON UNIVERSITY

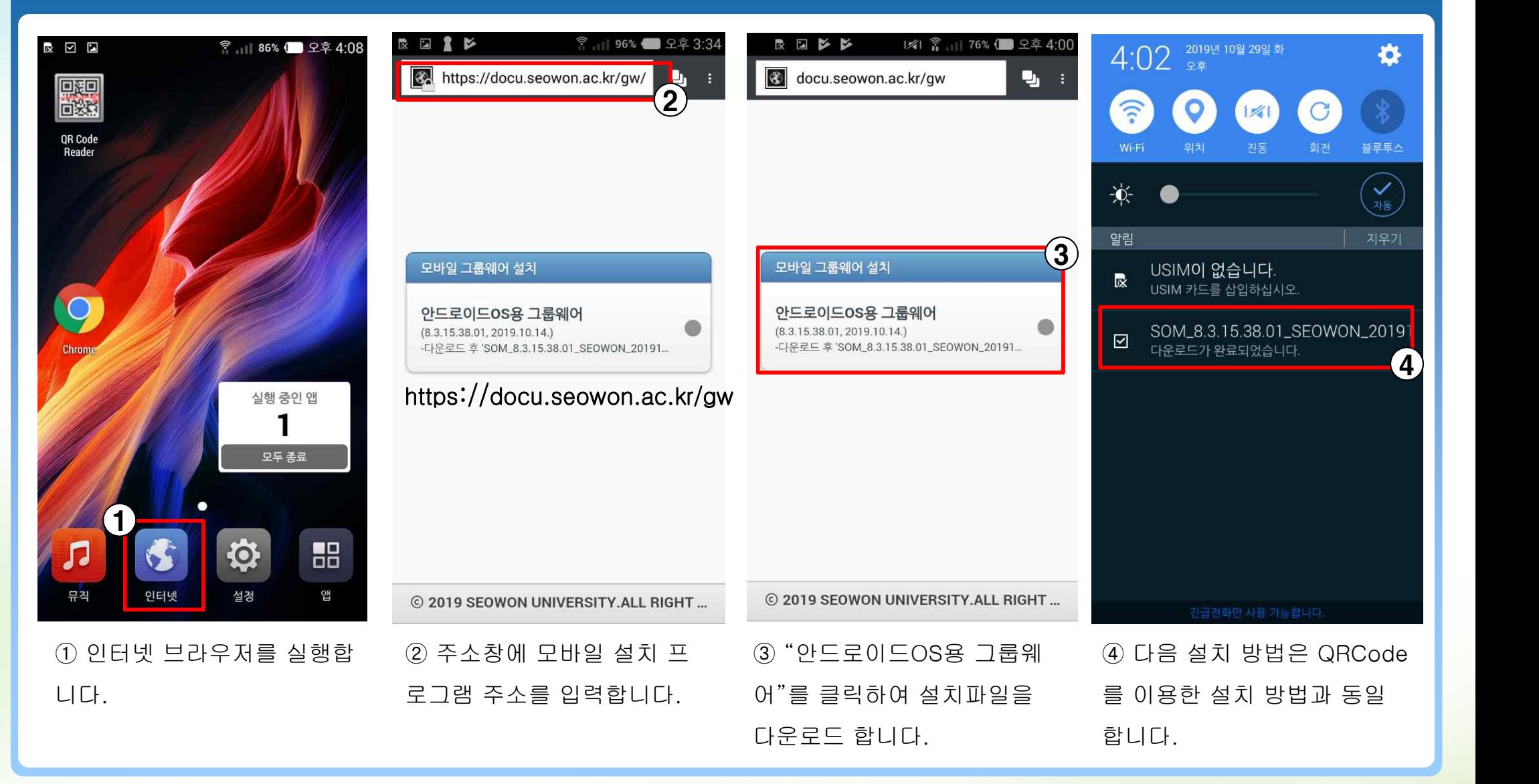

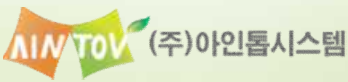

## 2. 아이폰(iPhone) 설치

 $5.57.5$ 

 $\bullet$ 

**A** 

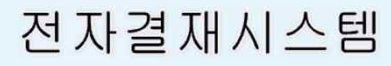

## 2. 아이폰(IPhone) 설치

#### 1.1 QRCode를 이용한 설치 방법

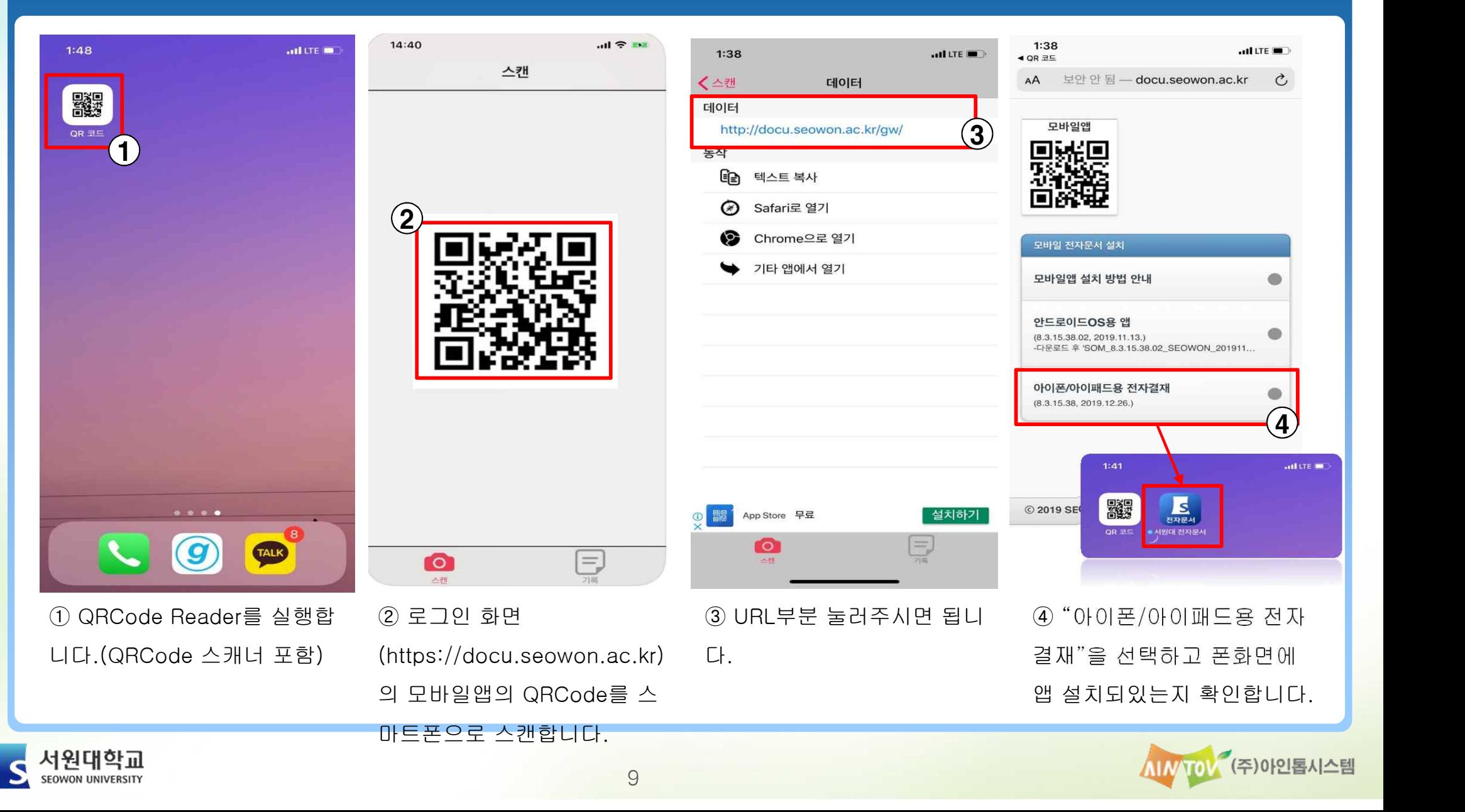

## 2. 아이폰(IPhone) 설치

서원대학교

S

#### 1.1 아이폰 앱 신뢰할수있는 프로그램 등록방법

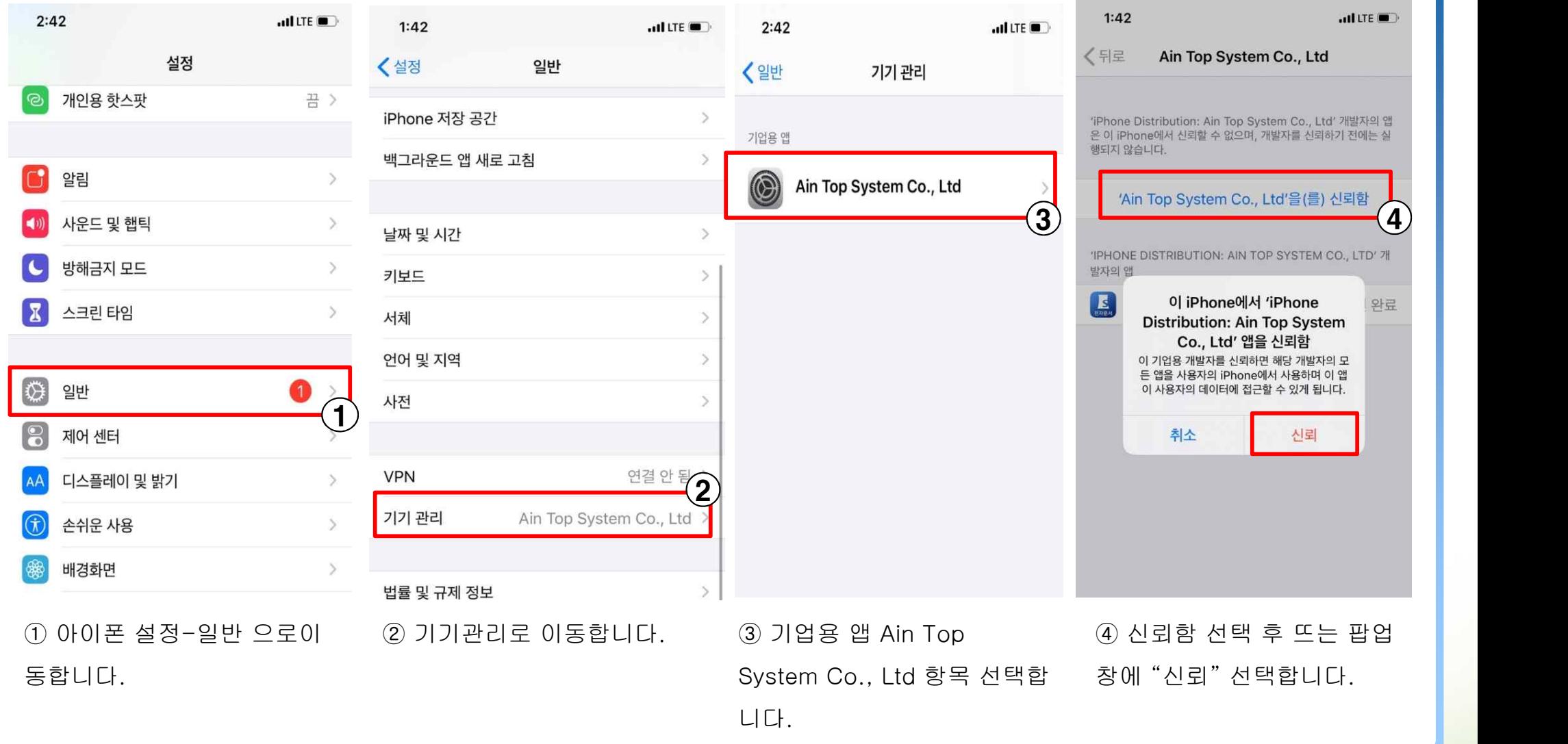

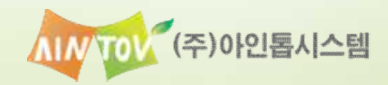

## 3. 모바일 그룹웨어 접속

 $5.57.5$ 

 $\bullet$ 

**A** 

전자결재시스템

## 3. 모바일 그룹웨어 접속

#### 3.1 모바일 실행 및 로그인

**SEOWON UNIVERSITY** 

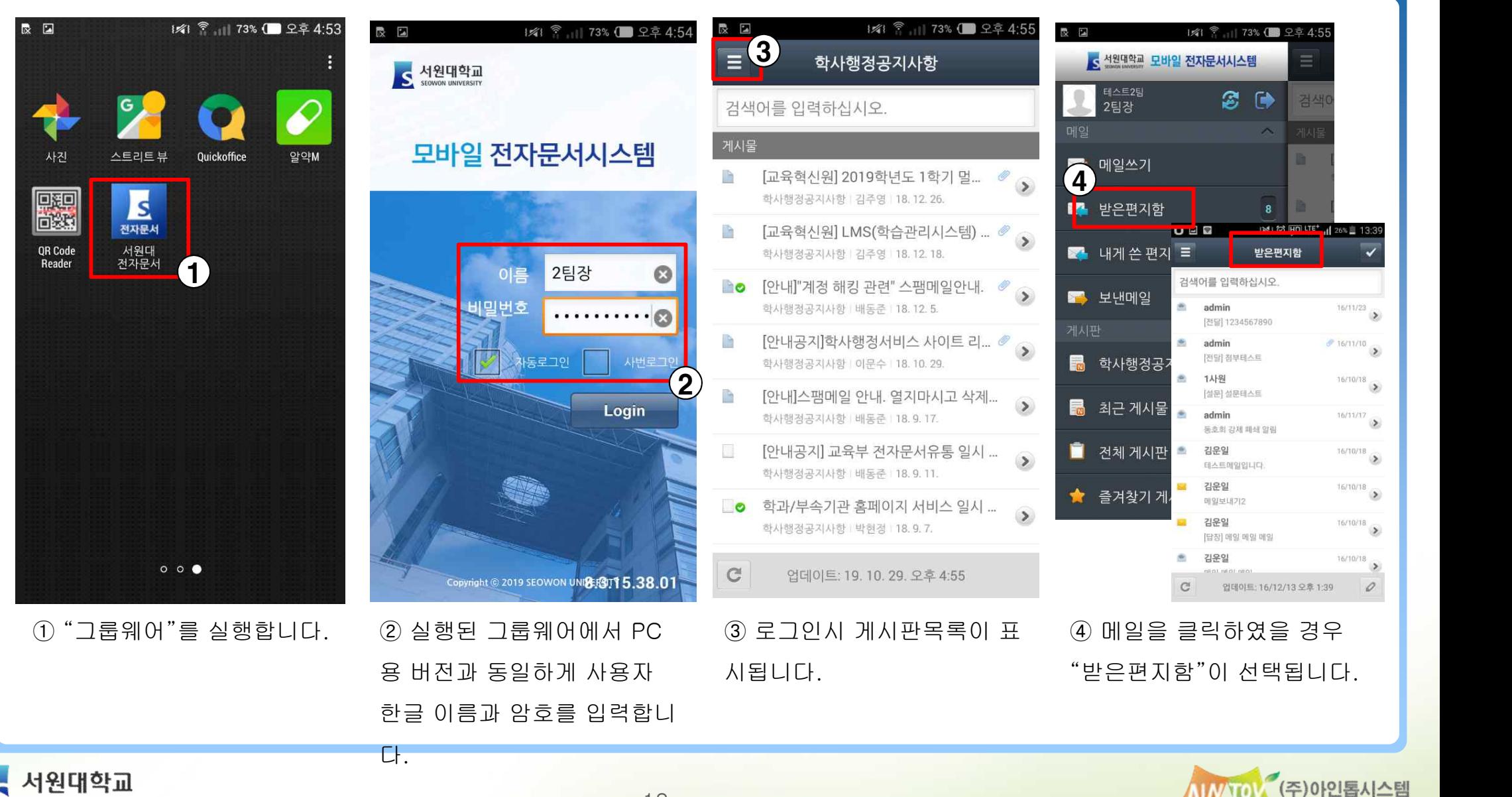

12

## 3. 모바일 그룹웨어 접속

#### 3.2 결재

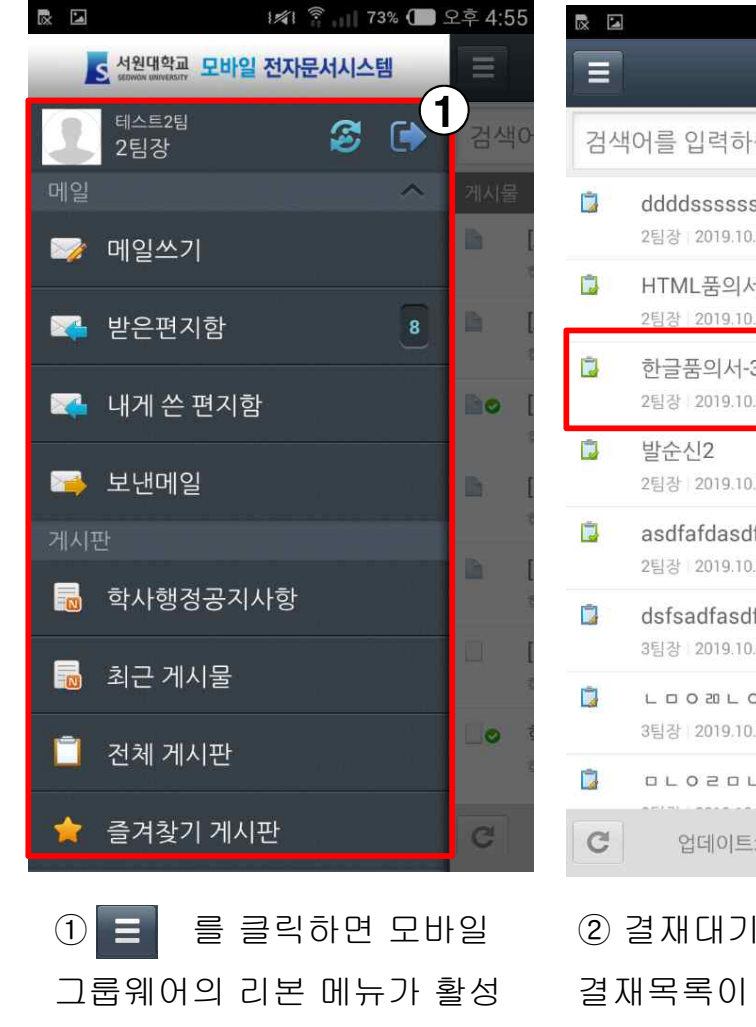

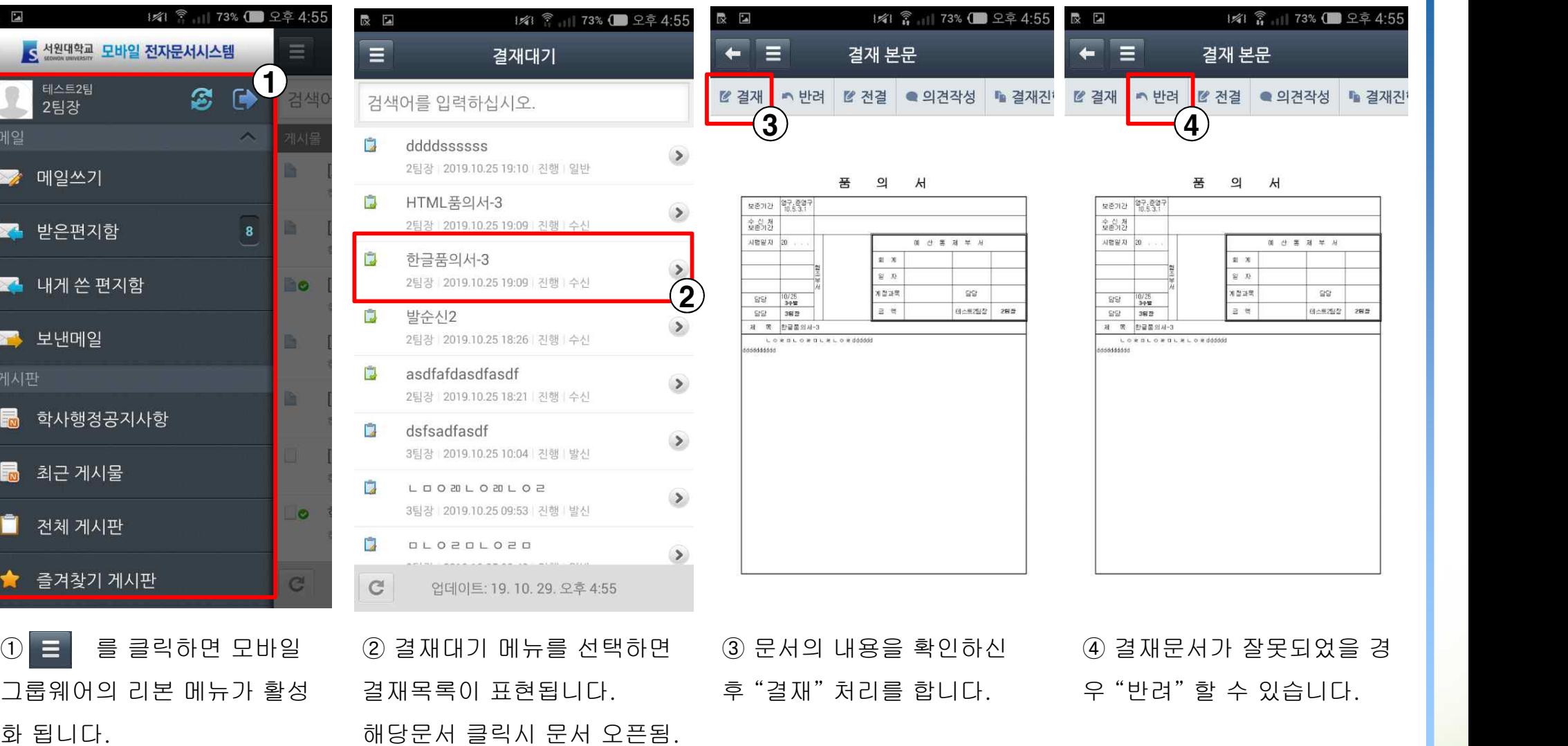

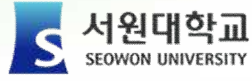

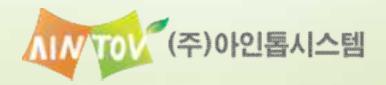

# 감사합니다.

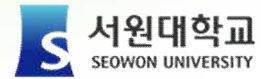

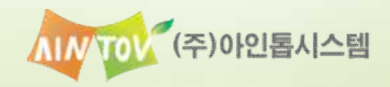